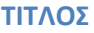

# **ΦωτοΕκπζμπουςα Δίοδοσ Light Emitting Diode L.E.D.**

# **ΓΝΩΣΙΚΟ ΑΝΣΙΚΕΙΜΕΝΟ / ΜΑΘΗΜΑ ([Τλθ και Οδθγίεσ Διδαςκαλίασ Φ3/147806/Δ4/10](https://www.minedu.gov.gr/publications/docs2018/2018.09_%CE%A5%CE%BB%CE%B7-%CE%9F%CE%B4%CE%B7%CE%B3%CE%AF%CE%B5%CF%82_%CE%A4%CE%BF%CE%BC%CE%AD%CE%B1%CF%82_%CE%97%CE%9B%CE%95%CE%9A%CE%A4%CE%A1%CE%9F%CE%9B%CE%9F%CE%93%CE%99%CE%91%CE%A3_%CE%91%CE%92%CE%93%CE%94_%CE%95%CE%A0%CE%91%CE%9B_2018-19.pdf)-09-2018)**

**Αναλογικά και Ψθφιακά Ηλεκτρονικά (Εργαςτθριακό μζροσ)** *Σχολικό βιβλίο:* **[ΓΕΝΙΚΑ ΗΛΕΚΣΡΟΝΙΚΑ \(ΘΕΩΡΙΑ\)](http://ebooks.edu.gr/modules/document/file.php/DSEPAL-B144/%CE%94%CE%B9%CE%B4%CE%B1%CE%BA%CF%84%CE%B9%CE%BA%CF%8C%20%CE%A0%CE%B1%CE%BA%CE%AD%CF%84%CE%BF/%CE%92%CE%B9%CE%B2%CE%BB%CE%AF%CE%BF%20%CE%9C%CE%B1%CE%B8%CE%B7%CF%84%CE%AE/24-0302_Genika-ilektronika_A-Theoria_B-EPAL_BM.pdf) (Ενότθτα: 6.1.2) [ΓΕΝΙΚΑ ΗΛΕΚΣΡΟΝΙΚΑ](http://ebooks.edu.gr/modules/document/file.php/DSEPAL-B144/%CE%94%CE%B9%CE%B4%CE%B1%CE%BA%CF%84%CE%B9%CE%BA%CF%8C%20%CE%A0%CE%B1%CE%BA%CE%AD%CF%84%CE%BF/%CE%95%CF%81%CE%B3%CE%B1%CF%83%CF%84%CE%AE%CF%81%CE%B9%CE%BF/24-0303_Genika-ilektronika-B_B-EPAL_Erg.pdf) (ΕΡΓΑΣΗΡΙΟ) (Αςκθςθ 4 και 18) el.wikipedia.org/wiki/Δίοδος εκπομπής φωτός** 

### **ΣΑΞΗ**

**Σάξθ:** Β' ΕΠΑ.Λ. **Τομέας:** Ηλεκτρολογίας, Ηλεκτρονικής και Αυτοματισμού

### **ΔΙΔΑΚΣΙΚΟΙ ΣΟΧΟΙ**

Στόχος της μαθησιακής διαδικασίας μέσω της Σύγχρονης/Ασύγχρονης μορφής Εκπαίδευσης είναι να καταστήσει ικανούς τους μαθητές να ορίζουν την ορθή πολικότητα της LED, να αναγνωρίζουν τα χαρακτηριστικά αυτής, να χαράσσουν τη Χαρακτηριστική Καμπύλη Μεταφοράς της και να υπολογίζουν την αντίσταση προστασίας ώστε να καθορίζουν το Σημείο Λειτουργίας της σε δεδομένο κύκλωμα.

### **Μαθησιακά Αποτελέσματα:**

**Ορίηει τθν ορκι πόλωςθ τθσ LED, ςυνδζει ςωςτά αυτι ςε δεδομζνο κφκλωμα και υπολογίηει το θμείο Λειτουργίας της βάσει των παραμέτρων των κατασκευαστών αυτής** Μετά την ολοκλήρωση της διαδικασίας, οι μαθητές θα είναι σε θέση να:

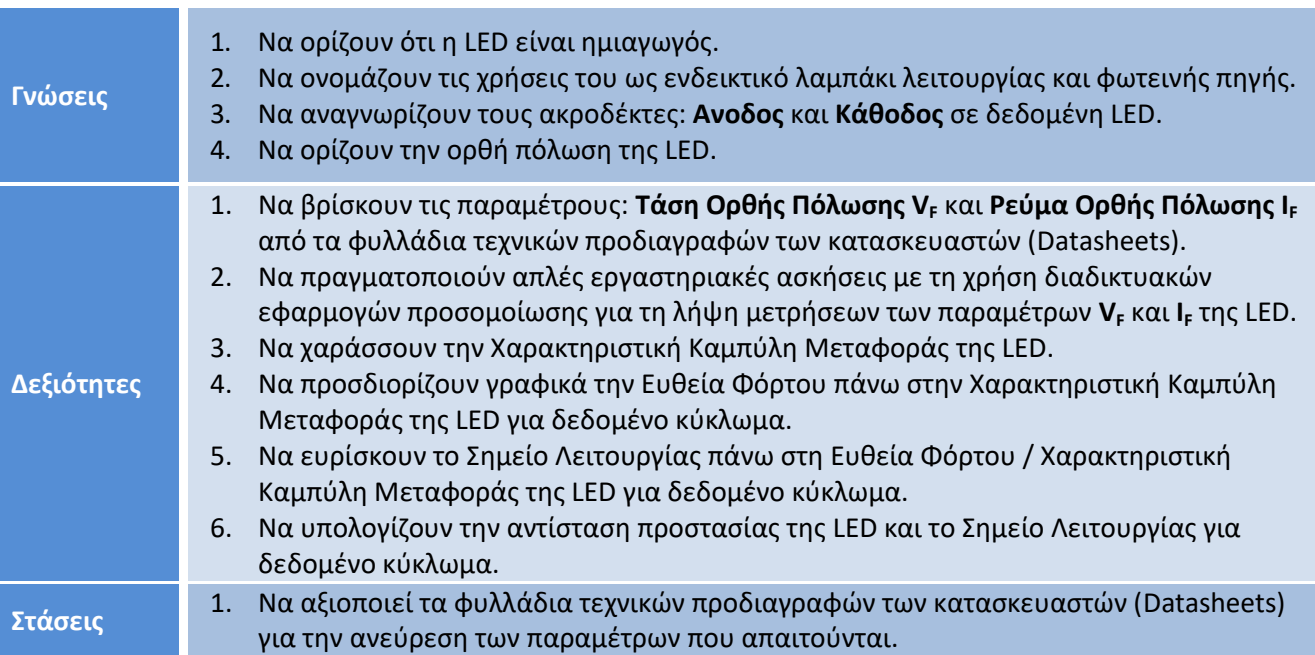

ΠΡΟΑΠΑΙΤΟΥΜΕΝΕΣ ΓΝΩΣΕΙΣ

Πριν την εκτέλεση της μαθησιακής διαδικασίας, ο μαθητής πρέπει να γνωρίζει:

- Βασικές έννοιες των ημιαγωγών και της επαφής P-N (Γενικά Ηλεκτρονικά (Θεωρία) Β' τάξη ΕΠΑΛ)
- Τη στοιχειώδη χρήση του Η/Υ και των εφαρμογών: επεξεργασίας κειμένου, λογιστικών φύλλων, προβολή παρουσιάσεων, προβολή αρχείων .pdf, προβολή video, προβολή εικόνων και φυλλομετρητή.
- Την ανεύρεση πληροφοριών από το Διαδίκτυο.
- Τη χρήση του λογισμικού CmapTools το οποίο έχουν εγκατεστημένο στον Η/Υ του σπιτιού τους ή τη χρήση του αντίστοιχου διαδικτυακού περιβάλλοντος Cmap Cloud/Εννοιολογικός Χάρτης της η-

Τάξης.

- Τη χρήση του διαδικτυακού περιβάλλοντος προσομοίωσης Tinkercad/Circuits.
- Τη μεταφορά πίνακα τιμών πάνω σε μιλλιμετρέ χαρτί και τη χάραξη γραμμής πάνω σ' αυτό.

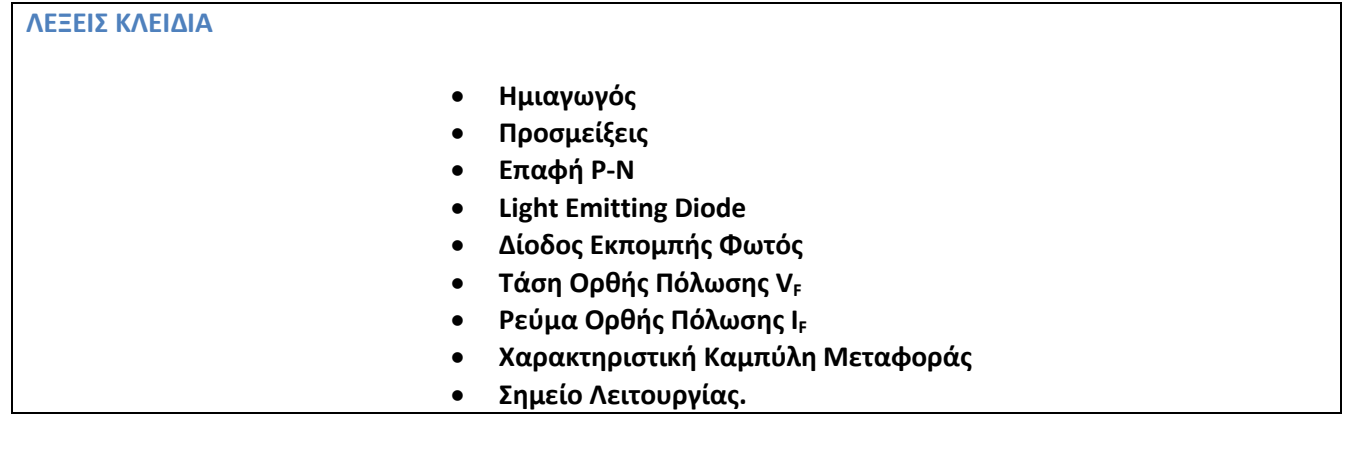

**ΣΕΧΝΟΛΟΓΙΚΑ ΜΕΑ-ΑΠΑΙΣΟΤΜΕΝΑ ΤΛΙΚΑ-ΟΡΓΑΝΑ**

# **Η/Τ**

- **•** Εκτυπωτής (:)
- **-** Μολύβι, Στυλό μπλε και μαύρου χρώματος,
- **•** Χάρακας

# **ΕΚΠΑΙΔΕΥΤΙΚΑ ΜΕΣΑ**

- **Κείμενο βιβλίου: Δίοδος Φωτοεκπομπής.pdf στα Εγγραφα της η-Τάξης**
- Datasheets: nte3004.pdf, Bright Led specs.pdf στα Εγγραφα της η-Τάξης
	- **Διάφορες Εικόνες LEDs στα Πολυμέσα της η-Τάξης**
- **Φύλλο έργου πρακτικού μέρους (Φ.Ε. 1., 2.) στα Εγγραφα της η-Τάξης**
- **Φφλλο ζργου για τθν Αςφγχρονθ εργαςία ςτο ςπίτι (Φ.Ε. 3.) ςτα Εγγραφα της η-Τάξης**

# **ΧΩΡΟΣ ΔΙΕΞΑΓΩΓΗΣ**

**-** Εξ αποστάσεως Σύγχρονη/Ασύγχρονη Εκπαίδευση

Η διδακτική αυτή ενότητα θα διδαχθεί ως Εργαστηριακό μάθημα προσομοίωσης διάρκειας δύο διδακτικών ωρών κατά τη διάρκεια Σύγχρονης μορφής Εκπαίδευσης.

Το διδακτικό σενάριο διακρίνεται σε δύο μέρη:

Το θεωρητικό μέρος που παρεμβάλλεται ανά τακτά διαστήματα μέσα στο πρακτικό μέρος με πολύ μικρής διάρκειας εισηγήσεων και ερωταποκρίσεων.

Και το πρακτικό μέρος όπου οι μαθητές πραγματοποιούν μετρήσεις σε περιβάλλον προσομοίωσης. Αυτό το πρακτικό μέρος επιλέχθηκε να έχει μεγαλύτερη διάρκεια έτσι ώστε οι μαθητές να μην είναι μόνο παθητικοί δέκτες της εισήγησης όπου πολλοί από αυτούς χάνουν γρήγορα το ενδιαφέρον τους.

Κατ' αυτό το πρακτικό μέρος συμμετέχουν ενεργά αξιοποιώντας τις ικανότητες πλοήγησης σε εικονικά περιβάλλοντα, αναγνωρίζουν τη πολικότητα των leds, ελέγχουν τη σωστή λειτουργία τους, και υπολογίζουν την αντίσταση προστασίας αυτών σε δεδομένο κύκλωμα. Ετσι οι μαθητές, δρώντας ψυχοκινητικά, μπορούν να συνδέσουν τη led σ' ένα οποιοδήποτε κύκλωμα κάνοντας τους κατάλληλους υπολογισμούς και συνειδητοποιώντας ότι και αυτοί μπορούν να δημιουργήσουν στοιχειώδη κυκλώματα και ότι τα ηλεκτρονικά και τα εξαρτήματα αυτών δεν είναι υπερβατικές έννοιες που διαφεύγουν από το αντιληπτικό τους πεδίο.

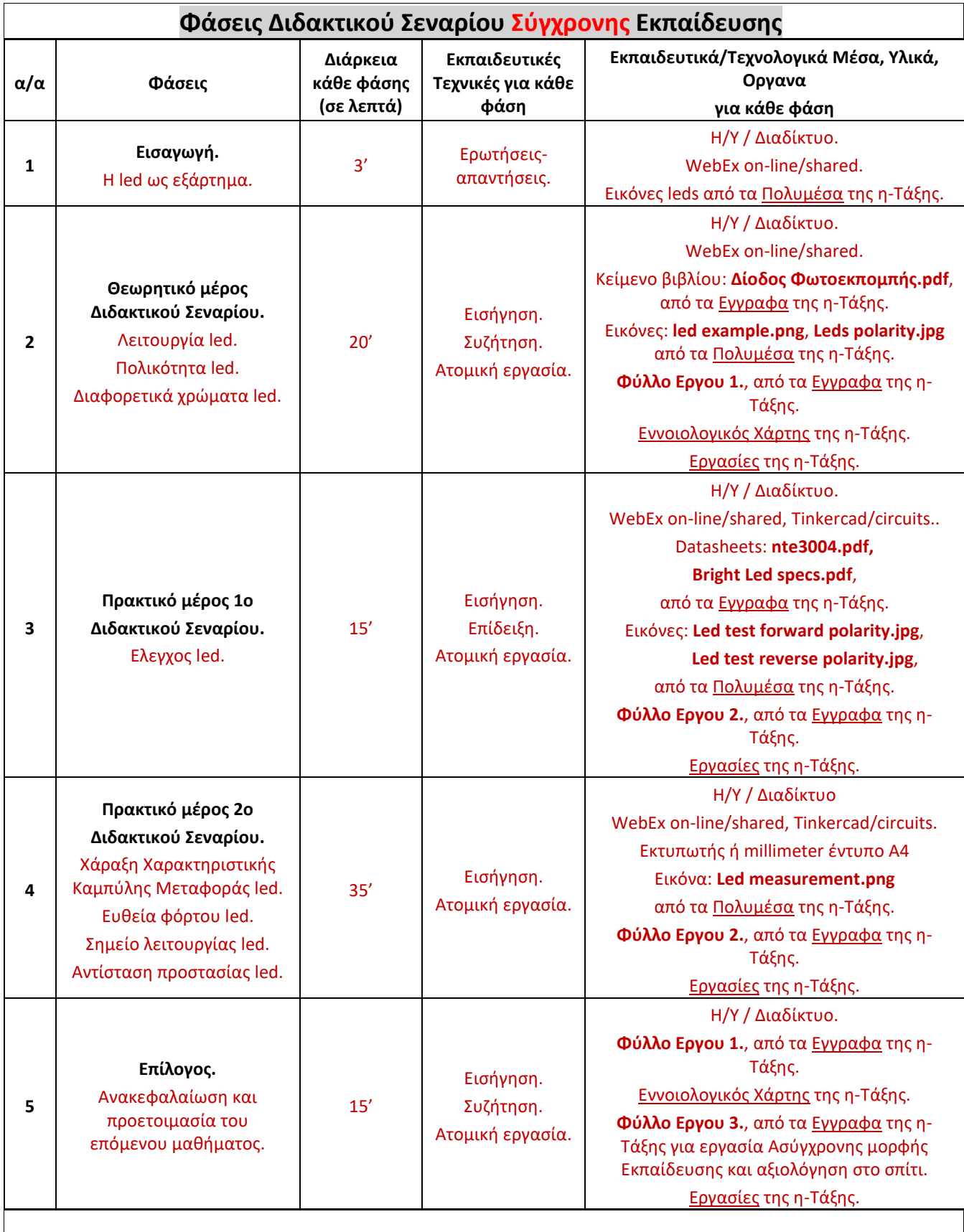

# **Ανάλυση των φάσεων του σεναρίου Σύγχρονης Εκπαίδευσης**

Στην η-Τάξη:

Εχει δημιουργηθεί εργασία τεσσάρων αρχείων με το όνομα: **Εργασία LED** στις Εργασίες.

Εχουν αποθηκευθεί τα σχετικά έγγραφα στα Εγγραφα.

Εχουν αποθηκευθεί οι σχετικές εικόνες στα Πολυμέσα.

Εχουν αποθηκευθεί οι σχετικές διαδικτυακοί σύνδεσμοι στους Συνδέσμους Διαδικτύου.

Στην αρχική σελίδα του μαθήματος έχει δημιουργηθεί σχετική Ενότητα για τις LED με διαδικτυακούς συνδέσμους πληροφοριακού περιεχόμενου.

1. Στη Φάση 1 (Εισαγωγή) του διδακτικού σεναρίου επιδεικνύονται στους μαθητές εικόνες leds διαφορετικών χρωμάτων και ακολουθούν ερωταποκρίσεις για την ταυτότητα του εξαρτήματος. Προκαλείται έτσι το ενδιαφέρον των μαθητών περιεργαζόμενοι τις εικόνες των leds.

**2.** Στη Φάση 2 (Θεωρητικό μέρος Διδακτικού Σεναρίου) γίνεται εισήγηση με τη χρήση του κειμένου βιβλίου: **[Δίοδοσ Φωτοεκπομπισ.](https://www.dropbox.com/s/y1g630n0th1i4zg/%CE%94%CE%AF%CE%BF%CE%B4%CE%BF%CF%82%20%CE%A6%CF%89%CF%84%CE%BF%CE%B5%CE%BA%CF%80%CE%BF%CE%BC%CF%80%CE%AE%CF%82.pdf?dl=0)pdf** και των εικόνων: **led [example.png](https://www.dropbox.com/s/ouz01cfjh9fn3q2/led_example.png?dl=0)** και **Leds [polarity.jpg](https://www.dropbox.com/s/gnsc6hhlwrqtza4/Leds%20polarity.jpg?dl=0)** και ακολουθούν ερωταποκρίσεις. Επισημαίνεται ότι το led είναι δίοδος άρα έχει πολικότητα και χρησιμοποιείται, κυρίως, ως ενδεικτικό λειτουργίας.

Ένα μεγάλο μέρος αυτής της φάσης (10' – 13') αφιερώνεται στη δημιουργία ενός εννοιολογικού χάρτη από τους μαθητές στον Εννοιολογικό Χάρτη της η-Τάξης σύμφωνα με τη 1η δραστηριότητα του Φύλλο Εργου **1.**. Δίδεται στους μαθητές η πρώτη παράγραφος από τη ελληνική Wikipedia σχετικά με τη led, ελάχιστα τροποποιημένη. Με print-screen σώζουν τη δημιουργία τους και την αναρτούν στην αντίστοιχη εργασία στις Εργασίες της η-Τάξης. Αποκτούμε έτσι μια πρώτη εικόνα για τον τρόπο διασύνδεσης των νέων εννοιών από τους μαθητές. Εναλλακτικά, ο εννοιολογικός αυτός χάρτης θα μπορούσε να ζητηθεί στην αρχή του μαθήματος πριν την εισήγηση για τις leds ως αρχική διερεύνηση των γνώσεων των μαθητών.

**3.** Στη **Φάση 3 (Πρακτικό μέρος 1ο του Διδακτικού Σεναρίου**) δίδεται στους μαθητές το Φύλλο Εργου 2. Γίνεται μικρής διάρκειας εισήγηση σχετικά με την εύρεση των παραμέτρων **Τάση Ορθής Πόλωσης V**<sub>F</sub> και Pεύμα Ορθής Πόλωσης I<sub>F</sub> από τα φυλλάδια τεχνικών προδιαγραφών των κατασκευαστών (Datasheets) <mark>[nte3004.pdf](https://www.dropbox.com/s/qv01pma9du0he79/nte3004.pdf?dl=0)</mark> και <mark>Bright Led [specs.pdf](https://www.dropbox.com/s/0wj3oy1gl275b10/Bright%20Led%20specs.pdf?dl=0)</mark>. Οι μαθητές συμπληρώνουν τη σχετική 1<sup>η</sup> Δραστηριότητα του Φύ<mark>λλο</mark> **Εργου 2.**.

Ακολουθεί επίδειξη αναγνώρισης των ακροδεκτών των leds και του τρόπου ελέγχου καλής λειτουργίας αυτών. Οι μαθητές συνδεόμενοι στο εικονικό εργαστήριο **[TINKERCAD](https://www.tinkercad.com/)** υλοποιούν ελεγκτική διάταξη με τη <mark>χρήση Αμπερομέτρου και Βολτομέτρου και συμπληρώνουν τη **2'' Δραστηριότητα** του **Φύλλο Εργου 2.**.</mark>

<mark>4. Στη Φάση 4 (Πρακτικό μέρος 2ο Διδακτικού Σεναρίου</mark>) οι μαθητές προχωρούν στη <mark>3<sup>η</sup> Δραστηριότητα</mark> του **Φφλλου Εργου 2.**.

Από την εφαρμογή Σύγχρονης Εκπαίδευσης ο καθηγητής προβάλλει την εικόνα: Led [measurement.png](https://www.dropbox.com/s/tok3hoxiiwpql2f/Led%20measurement.png?dl=0), οι μαθητές συνδεόμενοι στο εικονικό εργαστήριο **[TINKERCAD](https://www.tinkercad.com/)** δημιουργούν το κύκλωμα, λαμβάνουν τις μετρήσεις και χαράσσουν τη Χαρακτηριστική Καμπύλη Μεταφοράς της LED στη millimetre σελίδα του **Φφλλου Εργου 2.**.

Κατά αυτή τη δραστηριότητα εφαρμόζεται καθοδηγούμενη διερευνητική μάθηση όπου οι μαθητές «ξαναμαθαίνουν» ότι η **ηλεκτρική τάση** (ανεξάρτητη μεταβλητή) σπρώχνει το **ηλεκτρικό ρεύμα** (εξηρτημένη μεταβλητή) (το είχαν ξαναδεί χαράσσοντας την αντίστοιχη καμπύλη μεταφοράς για τη αντίςταςθ και τθ δίοδο P-N ) μόνο που τϊρα θ ςχζςθ αυτι: **I<sup>F</sup> = f (VF)** είναι εκκετικι και όχι γραμμικι όπωσ στη περίπτωση της αντίστασης.

Η πιο σωστή υλοποίηση (από παιδαγωγικής άποψης) αυτής της φάσης είναι η πραγματοποίηση της αντίστοιχης εργαστηριακής άσκησης που φαίνεται <mark>εδώ</mark> στο Εργαστήριο Ηλεκτρονικών Εφαρμογών με πραγματικά όργανα και εξαρτήματα.

Εάν όμως κάποιο από τα προηγούμενα δεν είναι διαθέσιμο υπάρχει η λύση της παραμετρικής προσομοίωσης με τη χρήση του λογισμικού **[multisim](https://www.dropbox.com/s/zqicv5yfwehsc38/multisim_led.png?dl=0)** εφ' όσον είναι εγκατεστημένο σε Η/Υ. Υπάρχει και η λύση της διαδικτυακής <mark>δωρεάν εκδοχής</mark> (μέχρι 25 εξαρτήματα) αλλά εμφανίζεται πιο δυσνόητη στους μαθητές. Για απλά αναλογικά κυκλώματα και για ψηφιακά κυκλώματα (ανεξαρτήτου πολυπλοκότητας)

προτείνεται η χρήση του διαδικτυακού προσομοιωτή Tinkercad/circuits της Autodesk που είναι πολύ πιο «φιλικό» ένεκα των ωραίων γραφικών.

(Η σύγκριση μεταξύ των δυο προσομοιωτών δεν υφίσταται.

Το multisim κάνει τέτοια προσομοίωση που αγγίζει τα όρια της πραγματικότητας αφού διαθέτει βιβλιοθήκη πραγματικών εξαρτημάτων αλλά δεν είναι δωρεάν διαθέσιμο.

Από την άλλη όμως το Tinkercad/circuits είναι πολύ ευχάριστο από αισθητικής άποψης, έχει αποδεκτή προσομοίωση για απλά κυκλώματα, αναβοσβήνει το led καλύτερα από το multisim, επισημαίνει την υπέρβαση της μέγιστης τιμής του Ρεύματος Ορθής Φοράς I<sub>F</sub> που ενέχει τον κίνδυνο καταστροφής του led (στη πραγματική εργαστηριακή άσκηση θα καταστρεφόταν η led χωρίς προειδοποίηση), είναι δωρεάν διαθέσιμο και η διαδικτυακή πρόσβαση σ' αυτό μπορεί να αποβεί ωφέλιμη και μελλοντικά στους μαθητές αν θέλουν και από μόνοι τους να προσομοιώσουν κυκλώματα για δική τους χρήση. Για τη συγκεκριμένη άσκηση μπορείτε να τη δοκιμάσετε εδώ, επιλέξτε simulate (κάτω αριστερά), κατόπιν Start Simulation (άνω κέντρο) και περιστρέψτε το ποτενσιόμετρο του τροφοδοτικού.)

Κατά τη διάρκεια λήψης των μετρήσεων και της χάραξης της καμπύλης από τους μαθητές ο καθηγητής μπορεί να διερευνήσει τα print-screens του εννοιολογικού χάρτη που υπέβαλλαν οι μαθητές κατά τη **Φάση 2.**.

Σε ολιγόλεπτη εισήγηση ο καθηγητής υπενθυμίζει τον γραφικό τρόπο χάραξης της Ευθείας Φόρτου πάνω στη Χαρακτηριστική Καμπύλη Μεταφοράς του led και τη εύρεση του Σημείου Λειτουργίας. Ακολούθως οι μαθητές εφαρμόζουν αυτή στη <mark>4<sup>η</sup> Δραστηριότητα</mark>.

Κατά την **5'<sup>η</sup> Δραστηριότητα** δοθέντος του Σημείου Λειτουργίας (από τα Τεχνικά Χαρακτηριστικά του led) και για δεδομένο κύκλωμα ο καθηγητής υπενθυμίζει την εφαρμογή του Νόμου του Ohm και του 2ου Νόμου (Τάσεων) του Kirchhoff για τον υπολογισμό της αντίστασης προστασίας αυτού.

Επειδή το **Φύλλο Εργου 2.** έχει και έγχαρτο μέρος χρειάζεται να γίνει σάρωση ή φωτογράφηση αυτού, να συμπιεσθεί και με άλλο, ενδεχομένως, αρχείο κειμένου ώστε να προκύψει ένα αρχείο και να αναρτηθεί στη σχετική Εργασία της η-Τάξης.

**5.** Στη **Φάση 5 (Επίλογος**) του διδακτικού σεναρίου γίνεται εισήγηση διασαφηνίζοντας τις παρανοήσεις που πιθανότατα φάνηκαν στους εννοιολογικούς χάρτες της **Φάσης 2.**.

Οι μαθητές εφαρμόζουν τη 2<sup>η</sup> Δ<mark>ραστηριότητα</mark> του Φύ<mark>λλου Εργου 1.</mark> που αφορά πάλι τη δημιουργία εννοιολογικού χάρτη στον Εννοιολογικό Χάρτη της η-Τάξης με τη χρήση συγκεκριμένων εννοιών αυτή τη φορά. Μπορούμε έτσι να συγκρίνουμε τους δύο εννοιολογικούς χαρτες, πριν και μετά το μάθημα ώστε να αξιολογήσουμε τον τρόπο εμπέδωσης των νέων σχέσεων με τις προϋπάρχουσες έννοιες. Σώζουν την εργασία τους όπως και στη **Φάση 2.** για αξιολόγηση.

Ένα παράδειγμα σχετικού εννοιολογικού χάρτη, στο Cmap loud όμως, φαίνεται σ' αυτό τον σύνδεσμο: **[https://cmapscloud.ihmc.us:443/rid=1T8LWXPH1-YT5MLZ-3FBWZ7](https://cmapscloud.ihmc.us/rid=1T8LWXPH1-YT5MLZ-3FBWZ7)**.

Γίνεται ενημέρωση για το περιεχόμενο του επόμενου μαθήματος.

Δίδεται στους μαθητές το **Φύλλο Εργασίας 3.** ως Ασύγχρονης μορφής Εκπαίδευση για το σπίτι με την υποχρέωση να το προσκομίσουν την επόμενη φορά για να βαθμολογηθούν.

Οι μαθητές στην 1<sup>η</sup> Δραστηριότητα του Φύλλου Εργου 3. επανεισάγουν τις μετρήσεις τους σε μια εφαρμογή λογιστικού φύλλου (Excel ή Calc) με την οποία δημιουργούν και τη Χαρακτηριστική Καμπύλη Μεταφοράς του led. Ένα παράδειγμα με μετρήσεις από τη προσομοίωση μέσω του Tinkercad/circuits φαίνεται **εδώ**.

Στη **2<sup>η</sup> Δραστηριότητα** δίδεται στους μαθητές ο τύπος (το μοντέλο) μιας led και ζητείται να βρεθεί το φυλλάδιο τεχνικών προδιαγραφών του κατασκευαστή στο διαδίκτυο στο οποίο θα βρεθούν οι παράμετροι για να υπολογισθεί η Ευθεία Φόρτου και το Σημείο Λειτουργίας αυτού του led σε δεδομένο κύκλωμα. Με τη δραστηριότητα αυτή ο μαθητής μπαίνει σε ολοκληρωμένη διαδικασία υπολογισμού και σχεδιασμου κυκλώματος ενδεικτικού led που είναι και η συνηθέστερη εφαρμογή αυτών.

H 3<sup>η</sup> Δραστηριότητα είναι το ερωτηματολόγιο αξιολόγησης μέσω των Google Forms.

Για το ερωτηματολόγιο αυτό υπάρχει ένας σκεπτικισμός σχετικά με τη «θέση» του. Συμπληρώνοντας το οι μαθητές από το σπίτι τους, μάλλον χάνει την έννοια της αξιολόγησης. Μπορεί να γίνει στο τέλος της **Φάσης 5.** αλλά τα χρονικά περιθώρια είναι ασφυκτικά για τα πλαίσια των δύο διδακτικών ωρών. Η καλύτερη επιλογή για να λάβει χώρα είναι, μάλλον, στην αρχή της επόμενης διδακτικής συνεδρίας.

# **ΦΥΛΛΑ ΕΡΓΑΣΙΑΣ**

(Τα φύλλα εργασίας θα είναι αναρτημένα στα Εγγραφα της η-Τάξης απ' όπου μπορούν να εκτυπωθούν αν είναι επιθυμητό)

**ΦΕ1** - ΤΟ LED ΩΣ ΗΜΙΑΓΩΓΟΣ ΚΑΙ ΟΙ ΧΡΗΣΕΙΣ ΤΟΥ

Σύνδεση των εννοιών led, ημιαγωγός, φωτεινή πηγή, Ανοδος, Κάθοδος, Ορθή Πόλωση, μεταξύ τους.

Μαθησιακά αποτελέσματα:

Γ1, Γ2, Γ4 $\rightarrow$ <sup>η</sup> Δραστηριότητα Γ1, Γ2, Γ4 $\rightarrow$ <sup>η</sup> Δραστηριότητα

Διάρκεια: 20' - 26' λεπτά

**ΦΕ2 -** ΕΛΕΓΧΟ LED, ΧΑΡΑΞΗ ΧΑΡΑΚΣΗΡΙΣΙΚΗ ΚΑΜΠΤΛΗ ΜΕΣΑΦΟΡΑ, ΧΑΡΑΞΗ ΕΤΘΕΙΑ ΦΟΡΣΟΤ ΚΑΙ ΚΑΘΟΡΙΣΜΟΣ ΣΗΜΕΙΟΥ ΛΕΙΤΟΥΡΓΙΑΣ.

Εύρεση παραμέτρων V<sub>F</sub> και I<sub>F</sub> από φυλλάδια κατασκευαστών, έλεγχος led, λήψη μετρήσεων αυτών των παραμέτρων, χάραξη Χαρακτηριστικής Καμπύλης Μεταφοράς led και Ευθείας Φόρτου και εύρεση του Σημείου Λειτουργίας

Μαθησιακά αποτελέσματα:

- $\Delta$ 1,  $\Sigma$ 1  $\rightarrow$ <sup>η</sup> Δραστηριότητα
- $Γ3, Δ2 →$ <sup>η</sup> Δραστηριότητα
- $\Delta$ 2,  $\Delta$ 3  $\rightarrow$ <sup>η</sup> Δραστηριότητα
- $\Delta$ 4,  $\Delta$ 5  $\rightarrow$ <sup>η</sup> Δραστηριότητα
- $\Delta 6 \rightarrow$ <sup>η</sup> Δραστηριότητα

## Διάρκεια: 50' λεπτά

**ΦΕ3 -** ΧΑΡΑΞΗ ΧΑΡΑΚΣΗΡΙΣΙΚΗ ΚΑΜΠΤΛΗ ΜΕΣΑΦΟΡΑ LED ΜΕ ΧΡΗΗ ΛΟΓΙΣΙΚΟΤ ΦΤΛΛΟΤ – ΟΛΟΚΛΗΡΩΜΕΝΟΣ ΥΠΟΛΟΓΙΣΜΟΣ ΣΗΜΕΙΟΥ ΛΕΙΤΟΥΡΓΙΑΣ LED -ΕΡΩΤΗΜΑΤΟΛΟΓΙΟ ΑΞΙΟΛΟΓΗΣΗΣ Χάραξη Χαρακτηριστικής Καμπύλης Μεταφοράς led με τη χρήση λογιστικού φύλλου και ολοκληρωμένος υπολογισμός Σημείου Λειτουργίας led.

Μαθησιακά αποτελέσματα:

Δ3 →1<sup>η</sup> Δραστηριότητα Δ1, Δ5, Δ6 2 <sup>η</sup> Δραστηριότητα Γ1, Γ2, Γ3, Γ4, Δ1, Σ1 <sup>η</sup> Δραστηριότητα

Ασύγχρονη Εκπαίδευση, Εργασία για το σπίτι

### **ΜΕΛΛΟΝΣΙΚΗ ΑΝΑΠΣΤΞΗ ΕΝΑΡΙΟΤ**

Το συγκεκριμένο σενάριο, για να υπάρχει πληρέστερη κάλυψη του θέματος των leds θα πρέπει να γίνεται αναφορά στις άλλες μορφές και εξειδικευμένες χρήσεις αυτών.

Αφού διδαχθούν τα leds όλων των τύπων μπορεί να ζητηθεί η δημιουργία πληρέστερων εννοιολογικών χαρτών, διαδικτυακά με τη συνεργασία όλων (ή ανά ομάδες) των μαθητών.

# **ΑΙΤΙΟΛΟΓΗΣΗ ΧΡΗΣΗΣ Τ.Π.Ε..**

Η προστιθέμενη Αξία των λογισμικών που χρησιμοποιήθηκαν σ' αυτό το διδακτικό σενάριο ήταν η εξής: **Εικόνες**: για την οπτικοποίηση των οδηγιών ώστε να καταστούν απολύτως σαφής,

- **Εννοιολογικός Χάρτης**: για την αναπαράσταση και την οργάνωση των ιδεών του μαθητή σχετικά με το υπό μελέτη θέμα ώστε να μην αποτελεί αναπαραγωγή απομνημονευμένης πληροφορίας και αδρανούς γνώσης.
- **Προσομοίωση:** Στη μαθησιακή διαδικασία, η προσομοίωση θέτει το μαθητή σε καταστάσεις παρόμοιες με την πραγματικότητα που του παρέχουν ανάδραση σε πραγματικό χρόνο για αποφάσεις, δράσεις και ερωτήματα.
- <mark>Στοχευόμενη Ιστοεξερεύνηση</mark>: αφορά την 2<sup>η</sup> Δραστηριότητα του Φ.Ε. 3. όπου ο μαθητής καλείται να εντοπίσει, ερμηνεύσει και αξιοποιήσει την πληροφορία σε αυθεντικές καταστάσεις.
- **Λογιστικό φύλλο**: Τα βασικά σημεία για την αξιοποίηση του λογιστικού φύλλου ως γνωστικού εργαλείου δυναμικής μοντελοποίησης στη μαθησιακή διαδικασία συνοψίζονται ως εξής (Μικρόπουλοσ, 2006):
	- o κατάλληλη κατηγοριοποίηση και οργάνωση των δεδομένων
	- o αναγνώριση όλων των σημαντικών μεταβλητών
	- o καθορισμός του εύρους τιμών των μεταβλητών
	- o δημιουργία σχέσεων μεταξύ των μεταβλητών
	- o επιλογή κατάλληλων τύπων γραφημάτων για την ακριβή αναπαράσταση των σχέσεων μεταξύ των παραμέτρων και την ανάδειξη νέας πληροφορίας».
- **Χρήση Διαδικτύου για απάντηση στο Ερωτηματολόγιο και για κατέβασμα/ανέβασμα αρχείων:** Γίνεται υπερκειμενική και γενικότερα υπερμεσική χρήση του Η/Υ-Διαδικτύου, με αποτέλεσμα το δίδυμο αυτό να μετατραπεί από μηχανή επεξεργασίας πληροφοριών σε γεννήτρια πραγματικότητας.

**Χρήση Διαδικτύου για Σύγχρονη / Ασύγχρονη Εκπαίδευση:** Ο μαθητής δεν χάνει επαφή με τη μαθησιακή διαδικασία ακόμα και αν δεν είναι δυνατή η συμμετοχή σύμφωνα με το παραδοσιακό μοντέλο της σχολικής τάξης ή ακόμα και παράλληλα προς αυτό.

# **ΣΟ LED Ω ΗΜΙΑΓΩΓΟ ΚΑΙ ΟΙ ΧΡΗΕΙ ΣΟΤ**

Διάρκεια: 20' - 26' λεπτά

Ατομική εργασία

Ονοματεπώνυμο: \_ \_ \_ \_ \_ \_ \_ \_ \_ \_ \_ \_

# **ΔΡΑΣΗΡΙΟΣΗΣΑ 1<sup>θ</sup>**

**Η led ως ημιαγωγός και φωτεινή ένδειξη/πηγή** 

## **Μακθςιακό αποτζλεςμα:**

Μετά την ολοκλήρωση της διαδικασίας, θα είσαι σε θέση να συνδέεις τις έννοιες: led, ημιαγωγός, φωτεινή **πηγή, Ανοδος, Κάθοδος, Ορθή Πόλωση** μεταξύ τους.

#### **Εργαςία**

Δημιουργήστε ένα Εννοιολογικό Χάρτη της η-Τάξης διαβάζοντας την παρακάτω παράγραφο. Λάβετε ένα print-screen αυτού του χάρτη, δημιουργήστε αρχείο εικόνας με το όνομα **concept map led1.png** και αναρτήστε αυτό στην **Εργασία LED** του εργαλείου Εργασίες της η-Τάξης.

**Δίοδος Εκπομπής Φωτός**, *(LED, Light Emitting Diode)*, αποκαλείται ένας ημιαγωγός (με ακροδέκτες Ανοδος και Κάθοδος) ο οποίος εκπέμπει φωτεινή [ακτινοβολία](https://el.wikipedia.org/wiki/%CE%97%CE%BB%CE%B5%CE%BA%CF%84%CF%81%CE%BF%CE%BC%CE%B1%CE%B3%CE%BD%CE%B7%CF%84%CE%B9%CE%BA%CE%AE_%CE%B1%CE%BA%CF%84%CE%B9%CE%BD%CE%BF%CE%B2%CE%BF%CE%BB%CE%AF%CE%B1) στενού φάσματος όταν του παρέχεται μία ηλεκτρική τάση κατά τη φορά ορθής πόλωσης (forward-biased).

# **ΔΡΑΣΗΡΙΟΣΗΣΑ 2<sup>θ</sup>**

**Η led ως ημιαγωγός και φωτεινή ένδειξη/πηγή (Ανακεφαλαίωση)** 

### **Μαθησιακό αποτέλεσμα:**

Μετά την ολοκλήρωση της διαδικασίας, θα είσαι σε θέση να συνδέεις τις έννοιες: led, ημιαγωγός, φωτεινή **πηγή, Ανοδος, Κάθοδος, Ορθή Πόλωση** μεταξύ τους.

# **Εργαςία**

Δημιουργήστε ένα Εννοιολογικό Χάρτη της η-Τάξης διαβάζοντας την παρακάτω παράγραφο. Λάβετε ένα print-screen αυτού του χάρτη, δημιουργήστε αρχείο εικόνας με το όνομα **concept map led2.png** και αναρτήστε αυτό στην **Εργασία LED** του εργαλείου <u>Εργασίες</u> της η-Τάξης.

> **Ημιαγωγόσ, Φωτεινι Πθγι,**  $O\rho\theta\eta$  Πόλωση, **Light Emitting Diode, Δίοδοσ Εκπομπισ Φωτόσ, Ανάςτροφθ Πόλωςθ, Ανοδοσ, Ενδεικτικό λαμπάκι λειτουργίασ, Κάκοδοσ**

Το εκπαιδευτικό υλικό αυτής της διδακτικής ενότητας βρίσκεται:

- **1. Κείμενο: Δίοδοσ Φωτοεκπομπισ.pdf [\(https://bit.ly/2tcV1kw\)](https://bit.ly/2tcV1kw)**
	- **Εικόνεσ: led example.png** (**<https://bit.ly/3igltVg>**), **Leds polarity.jpg** (**<https://bit.ly/2GuwteI>**), **Led test forward polarity.jpg [\(https://bit.ly/2SmYr2v\)](https://bit.ly/2SmYr2v), Led test reverse polarity.jpg [\(https://bit.ly/2DbqcBz\)](https://bit.ly/2DbqcBz), Led measurement.png [\(https://bit.ly/2GegUI2\)](https://bit.ly/2GegUI2)**
	- **Datasheets: nte3004.pdf [\(https://bit.ly/2RPwdc7\)](https://bit.ly/2RPwdc7), Bright Led specs.pdf [\(https://bit.ly/2Tuih97\)](https://bit.ly/2Tuih97)**
- 2. **Φύλλο Εργου 1 (Αυτό το φύλλο) (<https://bit.ly/3ia4pA8>)**
- **3. Φφλλο Εργου 2 (<https://bit.ly/3uRO6ed>)**
- **4. Εργαςία για το ςπίτι (Φυλλο Εργου 3) [\(https://bit.ly/3fSaGyW\)](https://bit.ly/3fSaGyW)**

# **ΕΛΕΓΧΟ LED, ΧΑΡΑΞΗ ΧΑΡΑΚΣΗΡΙΣΙΚΗ ΚΑΜΠΤΛΗ ΜΕΣΑΦΟΡΑ,** ΧΑΡΑΞΗ ΕΥΘΕΙΑΣ ΦΟΡΤΟΥ ΚΑΙ ΚΑΘΟΡΙΣΜΟΣ ΣΗΜΕΙΟΥ ΛΕΙΤΟΥΡΓΙΑΣ.

Διάρκεια: 50' λεπτα

Ατομική εργασία

Ονοματεπϊνυμο:

**ΔΡΑΣΗΡΙΟΣΗΣΑ 1<sup>θ</sup>**

**Εύρεση παραμέτρων V<sub>F</sub> και I<sub>F</sub> από φυλλάδια κατασκευαστών** 

### **Μακθςιακό αποτζλεςμα:**

Μετά την ολοκλήρωση της διαδικασίας, θα είσαι σε θέση να **βρίσκεις τις παραμέτρους: Τάση Ορθής Πόλωςθσ V<sup>F</sup> και Ρεφμα Ορκισ Πόλωςθσ I<sup>F</sup> από τα φυλλάδια τεχνικϊν προδιαγραφϊν των καταςκευαςτϊν (Datasheets).**

Από το φυλλάδιο τεχνικών χαρακτηριστικών ενός κατασκευαστή, στη προκειμένη περίπτωση της NTE Electronics Inc. βλέπουμε κάποια γενικά χαρακτηριστικά μιας led και ειδικότερα το είδος της πρόσμειξης για να μας δώσει το Super Red χρώμα.

# **NTE3004 Light Emitting Diode (LED) Super Bright Red, Axial Lead**

### Features:

• Super Red Source Color (GaAlAs) with Red Diffused Lens

- Reliable and Rugged
- Less Than 100ns Turn On Time
- Cool Beam, Safe to Touch
- Superior Resistance to Moisture

Επίσης βλέπουμε κάποιες προτεινόμενες εφαρμογές

# **Applications:**

- Small Indicator for Indoor Applications
- Flat Backlight for LCD, Switches and Symbols
- Indicator and Backlight in Office Equipment

Αλλά αυτό που μας ενδιαφέρει πιο πολύ είναι τα ηλεκτρικά χαρακτηριστικά της led

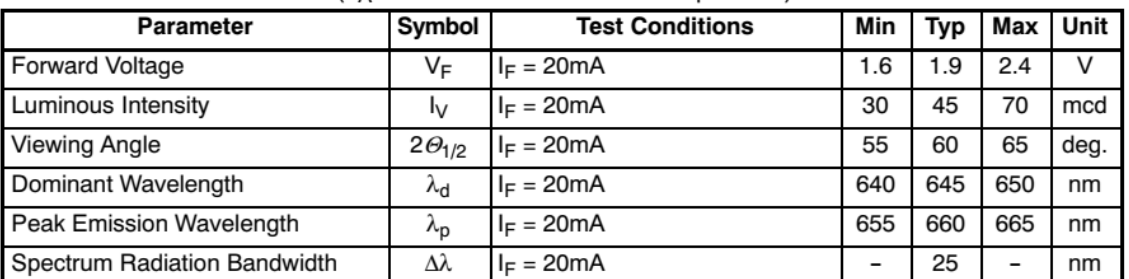

### **Electrical Characteristics:**  $(T_A = +25^{\circ}C \text{ unless otherwise specified})$

Στη πρώτη σειρά του πίνακα παρατηρούμε ότι η Τάση Ορθής Πόλωσης της led (V<sub>F</sub>) κυμαίνεται από 1,6V έως 2,4V για Ρεύμα Ορθής Πόλωσης (I<sub>F</sub>) 20mA. Η ασάφεια στην Τάση Ορθής Πόλωσης της led οφείλεται στις ανοχές της κατασκευαστικής διαδικασίας όπως άλλωστε είδαμε και με την ανοχή των αντιστάσεων. Αυτές οι δύο παράμετροι της led, είναι που μας ενδιαφέρουν εμάς τους τεχνικούς. Το φυλλάδιο τεχνικών χαρακτηριστικών ενός κατασκευαστή περιέχει πολύ περισσότερες πληροφορίες αλλά αυτές αφορούν του μηχανικούς σχεδιασμού κυκλωμάτων.

## **Εργαςία**

Συμπλήρωσε τις παραμέτρους στα αντίστοιχα πεδία:

1. Στα Εγγραφα της η-Τάξης υπάρχει το φυλλάδιο τεχνικών χαρακτηριστικών άλλου κατασκευαστή ([Bright](https://www.dropbox.com/s/0wj3oy1gl275b10/Bright%20Led%20specs.pdf?dl=0) Led [specs.pdf\)](https://www.dropbox.com/s/0wj3oy1gl275b10/Bright%20Led%20specs.pdf?dl=0). Συμπλήρωσε τις τιμές των παραμέτρων για την Bright Red led, στα παρακάτω πεδία:

 $V_F =$  ……………(V) (Typical)  $V_F =$  ……………(V) (Maximum)  $I_F =$  ……………(mA)

# **Ελεγχος καλής λειτουργίας της LED**

# **Μακθςιακό αποτζλεςμα:**

Μετά την ολοκλήρωση της διαδικασίας, θα είσαι σε θέση να **αναγνωρίζεις τους ακροδέκτες: Ανοδος και Κάθοδος σε δεδομένη LED και να ελέγχεις τη καλή λειτουργία αυτής.** 

Κατά τη θεωρητική εισαγωγή είδαμε σ' αυτές τις δύο εικόνες led [example.png](https://www.dropbox.com/s/ouz01cfjh9fn3q2/led_example.png?dl=0) και Leds [polarity.jpg](https://www.dropbox.com/s/gnsc6hhlwrqtza4/Leds%20polarity.jpg?dl=0) τον τρόπο αναγνώρισης του αρνητικού ακροδέκτη (Κάθοδος) και του θετικού ακροδέκτη (Ανοδος). Ενας τρόπος ελέγχου της καλής λειτουργίας του LED, αν δεν διαθέτουμε Ωμόμετρο με θέση ελέγχου διόδων, είναι με τη χρήση ενός Αμπερομέτρου (πιο καλά milliαμπερομέτρου) και ενός Βολτομέτρου.

Για να δημιουργήσεις αυτή την ελεγκτική διάταξη ακολούθησε τα παρακάτω βήματα:

1. Συνδέσου στη ιστοσελίδα: <https://www.tinkercad.com/> και κάνε Sign in με τον λογαριασμό σου.

**2.** Από τη αριστερή στήλη επιλογών επίλεξε: Circuits και κατόπιν περί το μέσον και στο επάνω μέρος της οθόνης επίλεξε το πράσινο «κουμπί» με το όνομα : **Create new Circuit**.

**3.** Στην επόμενη σελίδα :

σύρε ένα LED, ένα μικρό breadboard, ένα τροφοδοτικό και δύο όργανα μέτρησης στη «επιφάνεια εργασίας» της εφαρμογής,

σύνδεσέ τα όλα μεταξύ τους εν σειρά, εκτός του βολτομέτρου που συνδέεται εν παραλλήλω προς την LED,

δήλωσε το εν παραλλήλω συνδεδεμένο, προς τη LED, όργανο ως **V**oltmeter,

δήλωσε το εν σειρά συνδεδεμένο, προς τη led, όργανο ως **A**mmeter (Ampere-meter), άλλαξε το όνομα του κυκλώματος σε: test\_led

## **Εργαςία 1**

Παρέθεσε το κύκλωμα ελέγχου της LED.

Λάβε ένα print-screen της «επιφάνεια εργασίας» της εφαρμογής, «απέκοψε» την εικόνα του κυκλώματος (με την εφαρμογή paint ή με κάποιο άλλο τρόπο) και επικόλλησέ το στον κενό χώρο παρακάτω:

# **Εργαςία 2**

Συμπληρώστε τον παρακάτω πίνακα και απάντησε τις ερωτήσεις ανοικτού τύπου που αφορούν την κατάσταση της led.

Εχοντας υπ' όψη τα χαρακτηριστικά της LED που φαίνονται στη 1<sup>η</sup> Δραστηριότητα του παρόντος Φύλλου **Εργου** τροφοδότησε τη LED με:

την ελάχιστη, την τυπική και την μέγιστη τάση ορθής πόλωσης (α/α:1 – 3 του πίνακα) 2.5V και 5V τάση ορθής πόλωσης (α/α:4 - 5 του πίνακα), και την τυπική και 5V τάση ανάστροφης πόλωσης α/α:6 – 7 του πίνακα).

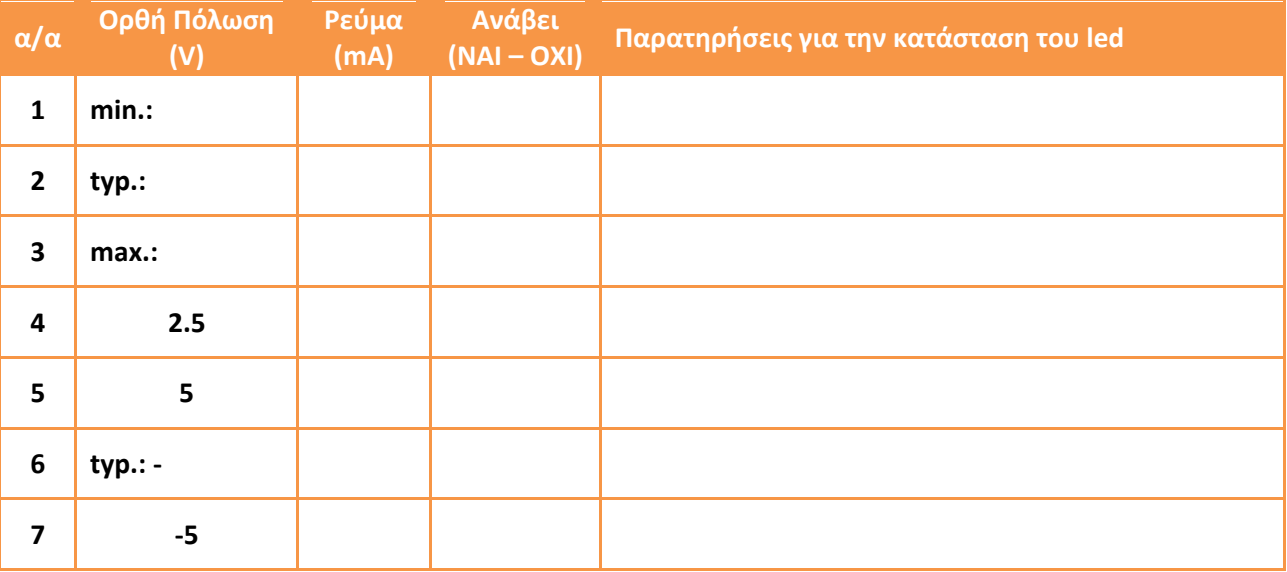

Τι σημαίνει η παρακάτω ένδειξη του TINKERCAD για την κατάσταση του LED (Εν ανάγκη χρησιμοποίησε κάποια εφαρμογή αυτόματης μετάφρασης)

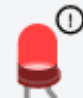

………………………………………………………………………………………………………………………………………………………………………… ………………………………………………………………………………………………………………………………………………………………………… ………………………………………………………………………………………………………………………………………………………………………… …………………………………………………………………………………………………………………………………………………………………………

Τι σημαίνει η παρακάτω ένδειξη του TINKERCAD για την κατάσταση του LED (Εν ανάγκη χρησιμοποίησε κάποια εφαρμογή αυτόματης μετάφρασης)

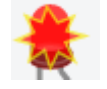

………………………………………………………………………………………………………………………………………………………………………… ………………………………………………………………………………………………………………………………………………………………………… ………………………………………………………………………………………………………………………………………………………………………… ………………………………………………………………………………………………………………………………………………………………………… **Λήψη μετρήσεων παραμέτρων V<sub>F</sub> και I<sub>F</sub> της LED και χάραξη της Χαρακτηριστικής Καμπύλης Μεταφοράς αυτής** 

# **Μακθςιακό αποτζλεςμα:**

Μετά τθν ολοκλιρωςθ τθσ διαδικαςίασ, κα είςαι ςε κζςθ να **λαμβάνεισ μετριςεισ των παραμζτρων V<sup>F</sup> και Ι<sub>F</sub> της LED** με τη χρήση διαδικτυακής εφαρμογής προσομοίωσης (Εργασία 1), να παρατηρείς τη  $\sigma$ υμπεριφορά της LED (Εργασία 2), και να χαράσσεις την Χαρακτηριστική Καμπύλη Μεταφοράς αυτής (Εργαςία 3)**.**

Στην Ηλεκτρολογία-Ηλεκτρονική προκείμενου να διερευνήσουμε τη συμπεριφορά ενός εξαρτήματος / συστήματος, η συνήθης τεχνική πρακτική είναι να μεταβάλλουμε τη τάση εισόδου (ανεξάρτητη μεταβλητή) και να παρατηρούμε τις μεταβολές ενός άλλου μεγέθους στην έξοδο (εξηρτημένη μεταβλητή), συνήθως του ρεύματος. Τις τιμές αυτές τις παραθέτουμε σε πίνακα. Πάνω σ' ένα ορθοκανονικό σύστημα αξόνων του οποίου ο οριζόντιος άξονας είναι η παράμετρος εισόδου (ανεξάρτητη μεταβλητή) και ο κάθετος αξονας είναι η παράμετρος εξόδου (εξηρτημένη μεταβλητή), τοποθετούμε τα σημεία των οποίων οι συντεταγμένες αποτελούν τα ζεύγη τιμών του προηγούμενου πίνακα. Η χάραξη με γραφικό τρόπο της καμπύλης που προκύπτει από τα σημεία, οι συντεταγμένες των οποίων είναι οι παραμέτροι εισόδου / εξόδου του προηγούμενου πίνακα, αποτελεί την Χαρακτηριστική Καμπύλη Μεταφοράς Εισόδου- Εξόδου του συγκεκριμένου εξαρτήματος / συστήματος.

Μέχρι στιγμής έχουμε διερευνήσει, κατ' αυτό το τρόπο, την αντίσταση R όπου η «καμπύλη» αυτή είναι ευκεία αφοφ περιγράφεται από το νόμο του Ohm ( **I = V<sup>R</sup> / R** ),

και τη δίοδο επαφής P-N, d όπου η καμπύλη αυτή είναι όντως καμπύλη αφού περιγράφεται από το εξίςωςθ του Shockley ( **I = I<sup>S</sup> \* ( e (Vd/(nVt) – 1 )** ).

# **Εργαςία 1**

Ακολούθησε τα βήματα υλοποίησης της εργαστηριακής άσκησης και καταγράψετε τις τιμές των μετρήσεων στον σχετικό πίνακα:

**1.** Συνδέσου στη ιστοσελίδα: <https://www.tinkercad.com/> και κάνε Sign in με τον λογαριασμό σου.

**2.** Από τη αριστερή στήλη επιλογών επίλεξε: Circuits και κατόπιν περί το μέσον και στο επάνω μέρος της οκόνθσ επίλεξε το πράςινο «κουμπί» με το όνομα : **Create new Circuit**.

**3.** Στην επόμενη σελίδα :

σύρε τα όργανα και εξαρτήματα στη «επιφάνεια εργασίας» της εφαρμογής, σύνδεσέ τα μεταξύ τους, δήλωσε το εν παραλλήλω συνδεδεμένο, προς τη led, όργανο ως **V**oltmeter, δήλωσε το εν σειρά συνδεδεμένο, προς τη led, όργανο ως **A**mmeter (Ampere-meter), άλλαξε το όνομα του κυκλώματος όπωσ μπορείσ να δεισ εδϊ: **<https://bit.ly/2GegUI2>**.

**4.** Στο άνω δεξιά τμήμα της οθόνης επίλεξε το «πλήκτρο» : Start Simulation, επίλεξε το τροφοδοτικό, βεβαιώσου ότι ο διακόπτης του είναι: ON και στο παράθυρο που αναδύθηκε θέσε τη τιμή πεδίου: Current στο 0,1 τουλάχιστον (ώστε να μπορεί να μας δώσει τουλάχιστον 100mA ρεύμα).

**5.** Περιστρέφοντας προσεκτικά το πάνω ποτενσιόμετρο του τροφοδοτικού (που ρυθμίζει τη τάση εξόδου αυτού) αύξανε τη τάση εξόδου ανά 0,4V και συμπλήρωνε στον παρακάτω πίνακα τις τιμές **V**<sub>F</sub> του βολτομέτρου και I<sub>F</sub> του αμπερομέτρου. (Εναλλακτικά της περιστροφής του ποτενσιόμετρου, είναι πιο εύκολο έχοντας επιλέξει το τροφοδοτικό στο αναδυμένο παράθυρο να συμπληρώσεις τη επιθυμητή τάση εξόδου στο πεδίο: **Voltage**.) Στη στήλη του πίνακα με το όνομα: **Κατάσταση led**, σημείωσε ότι αλλαγές παρατηρείς στη led ( δεν ανάβει, ανάβει αμυδρά, ανάβει κανονικά, ανάβει πολύ, φαίνεται ένα θαυμαστικό κ.λ.π.).

<u>Τις τιμές των στηλών V<sub>F</sub> και I<sub>F</sub> θα τις μεταφέρεις και σ' ένα πρόχειρο φύλλο χαρτί γιατί θα χρειασθούν για</u> εργασία που θα πραγματοποιήσεις αργότερα μόνος σου.

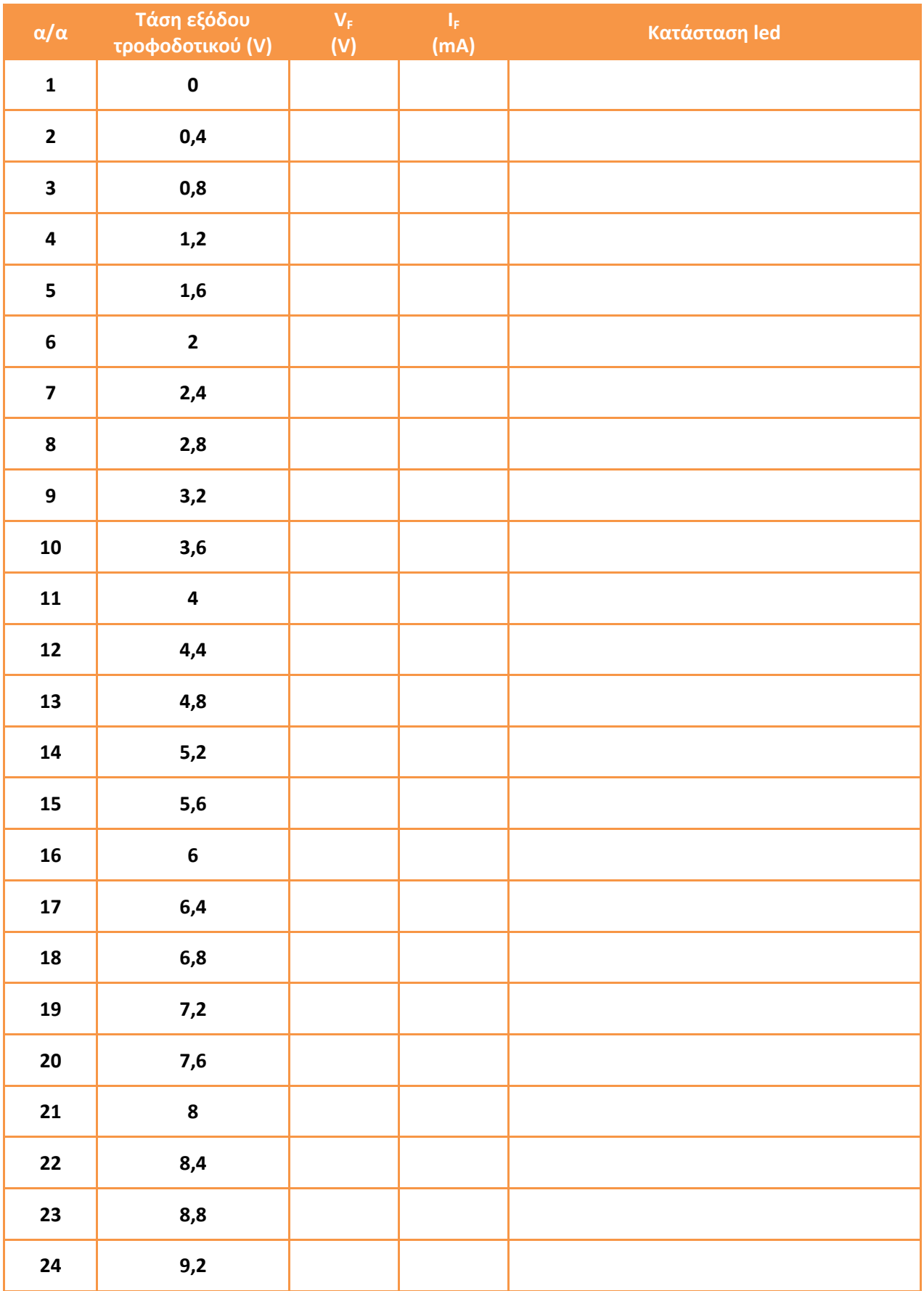

6. Αφού συμπληρώσεις τον πίνακα, στο άνω δεξιά τμήμα της οθόνης επίλεξε το «πλήκτρο» : Stop Simulation, επίλεξε το εικονίδιο: TINKERCAD (πάνω αριστερά) και στη νέα σελίδα στο άνω δεξιά μέρος επιλέγεις το εικονίδιο του προφίλ σου και επιλέγεις: Log out.

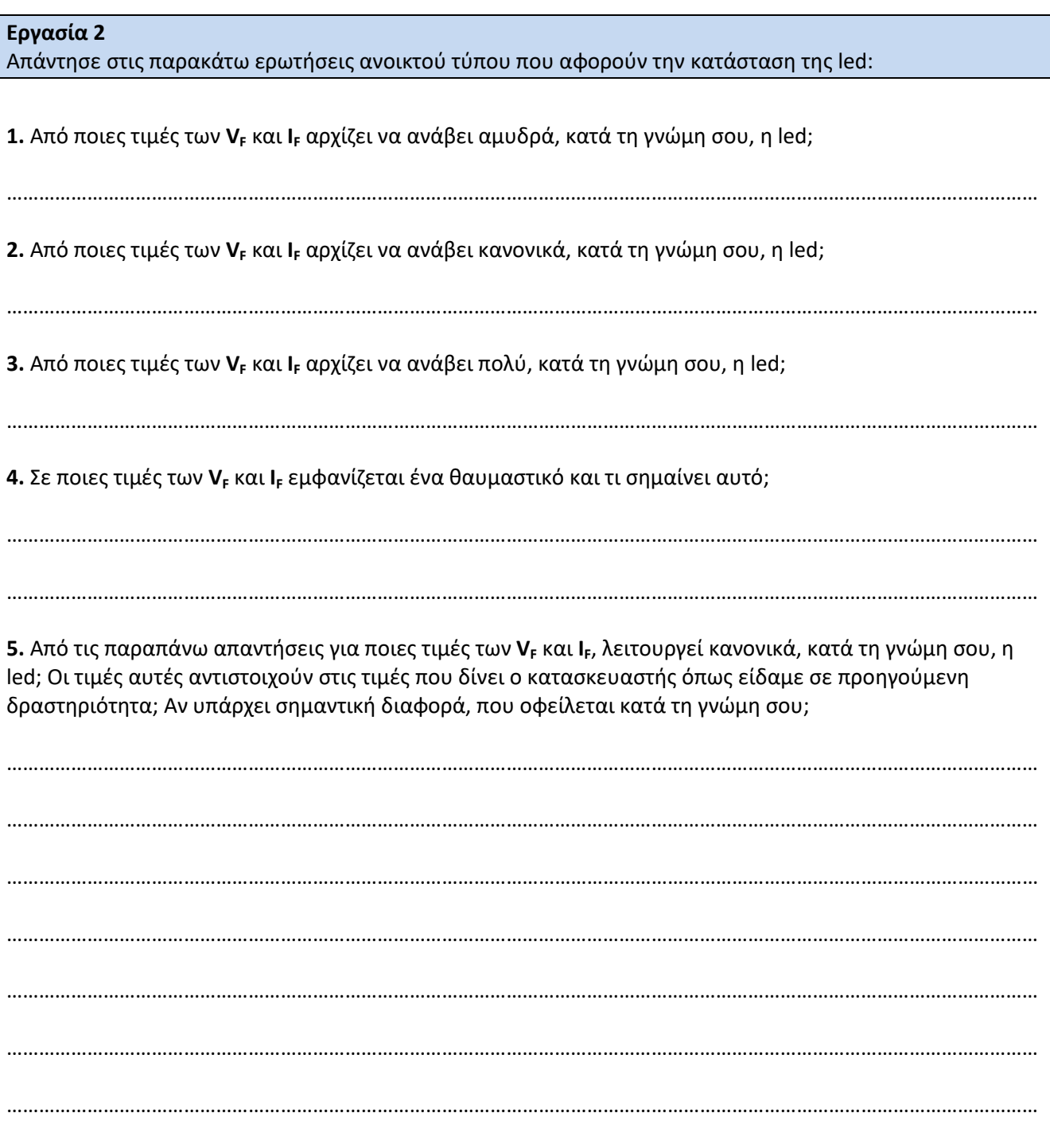

# **Εργαςία 3**

Χάραξε τη Χαρακτηριστική Καμπύλη Μεταφοράς της led στην επόμενη millimeter σελίδα:

Λαμβάνοντας υπ' όψη τις διαστάσεις της millimeter σελίδας, επίλεξε τις κατάλληλες κλίμακες για την απεικόνιση των τιμών στον οριζόντιο άξονα (ανεξάρτητη μεταβλητή, V<sub>F</sub>) και στον κάθετο άξονα (εξηρτημένη μεταβλητή, **I<sub>F</sub>** ) όπως κάναμε για τις αντίστοιχες εργασίες με την αντίσταση και τη δίοδο P-N. Η Χαρακτηριστική Καμπύλη Μεταφοράς της led πρέπει να «χωρά» στη millimeter σελίδα αλλά και να καταλαμβάνει το μεγαλύτερο μέρος αυτής.

Υπενθυμίζουμε ότι σημειώνουμε πρώτα, προσεκτικά, τα σημεία που αντιστοιχούν στα ζεύγη τιμών του πίνακα. Επειτα μ' ένα μολύβι σχεδιάζουμε, με ελεύθερο χέρι, μια συνεχόμενη αχνή γραμμή προσπαθώντας να αφήσουμε τα μισά σημεία αριστερά και τα άλλα μισά δεξιά (ως προς την οριζόντια διάσταση) και ταυτόχρονα τα μισά σημεία επάνω και τα άλλα μισά κάτω (ως προς την κάθετη διάσταση). Σημεία τα οποία ξεφεύγουν εμφανώς από το «νέφος των σημείων» τα παραλείπουμε καθώς τα θεωρούμε σφάλματα μέτρησης. Σβήνουμε και ξανασχεδιάζουμε τη γραμμή μέχρι να μείνουμε ικανοποιημένοι από το αποτέλεσμα. Τότε «περνάμε» από πάνω τη γραμμή με μπλε στυλό.

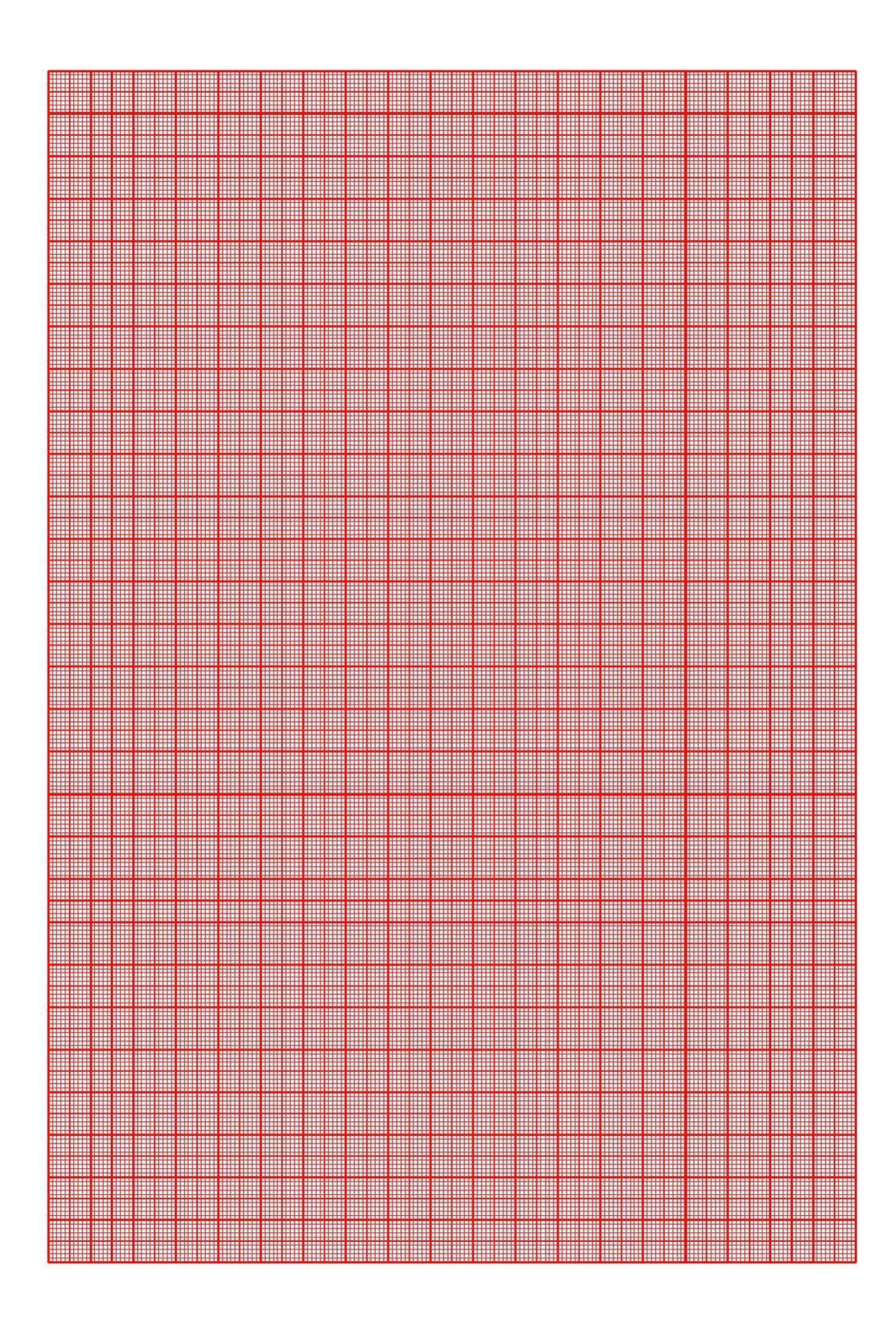

### **ΔΡΑΣΗΡΙΟΣΗΣΑ 4<sup>θ</sup>**

## **Χάραξη Ευθείας Φόρτου και εύρεση Σημείου Λειτουργίας**

#### **Μακθςιακό αποτζλεςμα:**

Μετά την ολοκλήρωση της διαδικασίας, θα είσαι σε θέση να **προσδιορίζεις γραφικά την Ευθεία Φόρτου πάνω στην Χαρακτηριστική Καμπύλη Μεταφοράς της LED** (Εργασία 1) και να **ευρίσκεις το Σημείο Λειτουργίας αυτής για δεδομένο κύκλωμα** (Εργασία 2).

Από το βιβλίο της θεωρίας έχουμε μάθει να χαράσσουμε την Ευθεία Φόρτου σε δεδομένο κύκλωμα διόδου P-N. Βλέπετε σχετικά τους παρακάτω συνδέσμους:

**ΓΕΝΙΚΑ ΗΛΕΚΤΡΟΝΙΚΑ (ΘΕΩΡΙΑ)** (Ενότητα: 3.3.2) **<https://bit.ly/2WBWY7y>**

και για όσους έχουν smartphone ή tablet με camera μπορούν να χρησιμοποιήσουν και το διπλανό QR code. Η led είναι και αυτή μια δίοδος, και έτσι θα ακολουθήσουμε την ίδια μεθοδολογία.

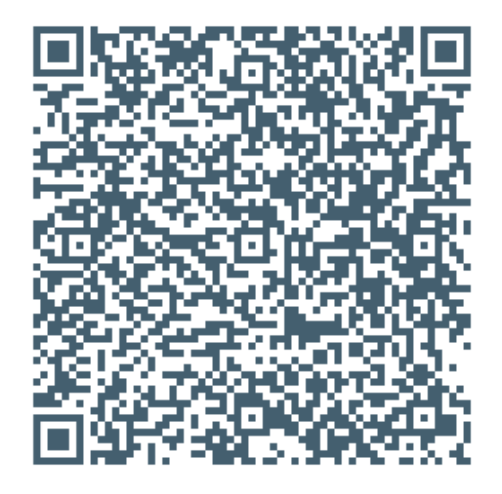

**Υπενθυμίζουμε** ότι η Ευθεία Φόρτου ως ευθεία ορίζεται από δύο σημεία. Για το δεδομένο κύκλωμα με το οποίο πήραμε τις μετρήσεις στην **Εργασία 1.** της προηγούμενης δραστηριότητας ( <https://bit.ly/2GegUI2>) θεωρούμε ότι η αντίσταση του Αμπερομέτρου είναι μηδενική και η αντίσταση του Βολτομέτρου άπειρη. Ετσι το κύκλωμα αποκτά την παρακάτω απλοποιημένη μορφή (από το βιβλίο της θεωρίας):

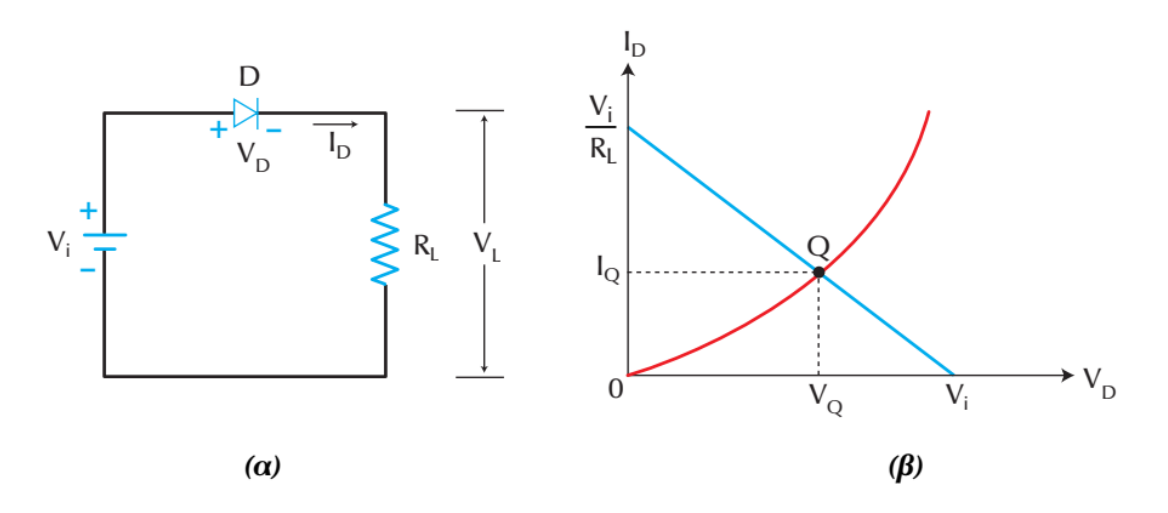

Σχήμα 3.3.6. Γραφική επίλυση. (α) Κύκλωμα (β) Ευθεία φόρτου

Στο δεδομένο κύκλωμα έχουμε επιλέξει τη συγκεκριμένη αντίσταση R<sub>L</sub> ώστε η led να λειτουργεί κανονικά με τάση τροφοδοσίας (V<sub>i</sub>) = 5V. Από τον χρωματικό κώδικα της αντίστασης μπορείς να υπολογίσεις την τιμή της R<sub>L</sub>.

Στο παραπάνω σχήμα 3.3.6 (β) η Ευθεία Φόρτου είναι αυτή με το μπλε χρώμα και βλέπουμε ότι τα δύο σημεία τομής με τους άξονες του ορθοκανονικού συστήματος που την ορίζουν είναι:

$$
(\mathbf{0},\,\mathbf{V}_i/\,\mathbf{R}_L)\;\kappa\alpha\iota\,(\mathbf{V}_i,\,\mathbf{0})
$$

1. Κάνε τους υπολογισμούς ώστε να υπολογίσεις τα αριθμητικά δεδομένα των σημείων τομής με τους άξονες του ορθοκανονικού συστήματος.

**2.** Βρες τα σημεία, του προηγούμενου βήματος, πάνω στο ορθοκανονικό σύστημα αξόνων στη millimeter σελίδα που χάραξες τη Χαρακτηριστική Καμπύλη Μεταφοράς της led.

**3.** Σχεδίασε με χάρακα και **μπλε** στυλό την ευθεία που περνά από αυτά τα δύο σημεία.

Το Σημείο Λειτουργίας της led είναι το σημείο τομής της Ευθείας Φόρτου με τη Χαρακτηριστική Καμπύλη Μεταφοράς της led. Οι συντεταγμένες αυτού του σημείου (V<sub>F</sub>, I<sub>F</sub>) αποτελούν και τις παραμέτρους λειτουργίας της led.

Στη πραγματικότητα για τις ενδεικτικές led, η περιοχή τιμών 10 mA έως 20mA για τη παράμετρο I<sub>F</sub>, μας παρέχει ασφάλεια στη λειτουργία της led και τη κατάλληλη ένταση της φωτεινής ακτινοβολίας.

**Εργαςία 2** Ακολούθησε τα παρακάτω βήματα και απάντησε στις παρακάτω ερωτήσεις ανοικτού τύπου:

**1.** Από το σημείο τομής της Ευθείας Φόρτου με τη Χαρακτηριστική Καμπύλη Μεταφοράς της led, με τη βοήθεια χάρακα φέρε παράλληλη ευθεία προς τον κάθετο άξονα, μέχρι να τμήσει τον οριζόντιο άξονα. Σημείωσε την τετμημένη αυτή στο πεδίο V<sub>F</sub> του βήματος 3. παρακάτω.

**2.** Από το σημείο τομής της Ευθείας Φόρτου με τη Χαρακτηριστική Καμπύλη Μεταφοράς της led, με τη βοήθεια χάρακα φέρε παράλληλη ευθεία προς τον <u>οριζόντιο</u> άξονα, μέχρι να τμήσει τον <u>κάθετο</u> άξονα. Σημείωσε την τεταγμένη αυτή στο πεδίο **I**<sub>F</sub> του βήματος 3. παρακάτω.

**3.**  $V_F =$  ………………(V)  $I_F =$  ………………(mA) Οι τιμές αυτές αντιστοιχούν στις τιμές που δίνει ο κατασκευαστής όπως είδαμε σε προηγούμενη δραστηριότητα; Αν υπάρχει σημαντική διαφορά, που οφείλεται κατά τη γνώμη σου;

………………………………………………………………………………………………………………………………………………………………………… ………………………………………………………………………………………………………………………………………………………………………… ………………………………………………………………………………………………………………………………………………………………………… ………………………………………………………………………………………………………………………………………………………………………… ………………………………………………………………………………………………………………………………………………………………………… ………………………………………………………………………………………………………………………………………………………………………… ………………………………………………………………………………………………………………………………………………………………………… …………………………………………………………………………………………………………………………………………………………………………

# Υπολογισμός αντίστασης προστασίας της LED

## **Μακθςιακό αποτζλεςμα:**

Μετά την ολοκλήρωση της διαδικασίας, θα είσαι σε θέση να **υπολογίζεις την αντίσταση προστασίας της** LED από το Σημείο Λειτουργίας για δεδομένο κύκλωμα.

Πως όμως επιλέξαμε τη συγκεκριμένη αντίσταση και γιατί;

Στο εισαγωγικό κείμενο της προηγούμενης δραστηριότητας κάνοντας τη παραδοχή ότι η αντίσταση του Αμπερομέτρου είναι μηδενική και η αντίσταση του Βολτομέτρου άπειρη το κύκλωμα παίρνει την απλοποιημένη μορφή του σχήματος 3.3.6.(α)

Θεωρώντας ότι η τάση της πηγής (V<sub>i</sub>) είναι 5V και ότι σύμφωνα με τον κατασκευαστή οι ασφαλείς

παράμετροι για τη led είναι **V**<sub>F</sub> = 1,8V και I<sub>F</sub> = 15mA προχωράμε ως εξής:

(Για να συμβαδίζουμε με τους συμβολισμούς του σχήματος έχουμε:  $V_F = V_D$ ,  $I_F = I_D$ )

Aπό τον NTK έχουμε: V<sub>i</sub> = V<sub>D</sub> + V<sub>L</sub> => V<sub>i</sub> = V<sub>i</sub> - V<sub>D</sub> => V<sub>i</sub> = 5V - 1,8V => V<sub>i</sub> = 3,2V

Aπό τον νόμο του Ohm έχουμε: R<sub>L</sub> = V<sub>L</sub> / I<sub>D</sub> => R<sub>L</sub> = 3,2V / 0,015A => R<sub>L</sub> = 213,333Ω

Επιλέγουμε να αγοράσουμε τη πλησιέστερη αντίσταση σύμφωνα με την τυποποίηση Ε24 που είναι 220Ω +/-5%. (Συνήθως επιλέγουμε την πλησιέστερη προς τα πάνω τιμή, εκτός αν η χαμηλότερη τυποποιημένη είναι αρκετά κοντά στην υπολογισθείσα.)

Mε τη νέα αντίσταση, όμως, αν θεωρήσουμε ότι η **V**<sub>D</sub> παραμείνει η ίδια το ρεύμα I<sub>D</sub> θα πάρει τιμή:  $I_D = V_L / R_L = |I_D = 3,2V / 220$ Ω =>  $I_D = 0,0145$ Α που αποτελεί ελάχιστη μεταβολή σε σχέση με την αρχική τιμή ρεύματος. Πάντως η πιο σωστή λύση στη περίπτωση αυτή είναι ο σχεδιασμός της Ευθείας Φόρτου όπως είδαμε στη προηγούμενη δραστηριότητα.

Τέλος υπολογίζουμε και την ισχύ που πρέπει να διαχειριστεί αυτή η αντίσταση που υπολογίζεται από τον τύπο:  $P = V_1 * I_D$  =>  $P = 3,2V * 0,015A$  =>  $P = 0,048W$ .

Η μικρότερης ισχύος αντίσταση που μπορούμε να αγοράσουμε είναι αυτή του 1/8W = 0,125W.

### **Εργαςία**

Υπολόγισε την αντίσταση προστασίας της led λαμβάνοντας υπ' όψη τα δεδομένα του παρακάτω προβλήματος:

1. Λαμβάνοντας υπ' όψη το κείμενο εισαγωγής αυτής της δραστηριότητας υπολόγισε την αντίσταση προςταςίασ τθσ led με παραμζτρουσ λειτουργίασ **V<sup>F</sup>** = 1,8V και **I<sup>F</sup>** = 15mA και τάςθ τροφοδοςίασ του κυκλώματος **V**<sub>i</sub> = 9V. Επίσης υπολόγισε την ισχύ αυτής της αντίστασης.

………………………………………………………………………………………………………………………………………………………………………… …………………………………………………………………………………………………………………………………………………………………………

2. Ποια τυποποιημένη κατά Ε24 αντίσταση επιλέγεις;……………………………………………………………………………………

…………………………………………………………………………………………………………………………………………………………………………

**3.** Σύμφωνα με το εισαγωγικό κείμενο της **4<sup>ης</sup> Δραστηριότητας** αυτού του **Φύλλου Εργου** με τη τυποποιημένη αντίσταση που επέλεξες σχεδίασε στην υπάρχουσα Χαρακτηριστική Καμπύλη Μεταφοράς μια νέα Ευθεία Φόρτου με **μαύρο** στυλό.

4. Σύμφωνα με την **Εργασία 2.** της 4<sup>ης</sup> <mark>Δραστηριότητας</mark> αυτού του **Φύλλου Εργου** βρες τις συντεταγμένες του νζου θμείου Λειτουργίασ που αποτελοφν και τισ παραμζτρουσ τθσ led. **V<sup>F</sup>** = …………(**V**) **I<sup>F</sup>** = …………(**mA**) Οι τιμές αυτές αντιστοιχούν στις τιμές των δεδομένων του προβλήματος; Αν υπάρχει σημαντική διαφορά, που οφείλεται κατά τη γνώμη σου;

………………………………………………………………………………………………………………………………………………………………………… ………………………………………………………………………………………………………………………………………………………………………… ………………………………………………………………………………………………………………………………………………………………………… Την εργασία γι αυτό το **Φύλλο Εργου** που έκανες σε φύλλο χαρτί ή φύλλα χαρτιά σάρωσέ τα ή φωτογράφισέ τα και μαζί με κάποιο, ενδεχομένως, ηλεκτρονικό αρχείο κειμένου συμπίεσε τα σ' ένα αρχείο με το όνομα Fyllo Ergou2.zip και αναρτήστε το στην Εργασία LED του εργαλείου <u>Εργασίες</u> της η-Τάξης.

# **ΧΑΡΑΞΗ ΧΑΡΑΚΣΗΡΙΣΙΚΗ ΚΑΜΠΤΛΗ ΜΕΣΑΦΟΡΑ LED ΜΕ ΧΡΗΗ ΛΟΓΙΣΙΚΟΤ ΦΤΛΛΟΤ** ΟΛΟΚΛΗΡΩΜΕΝΟΣ ΥΠΟΛΟΓΙΣΜΟΣ ΣΗΜΕΙΟΥ ΛΕΙΤΟΥΡΓΙΑΣ LED **ΕΡΩΣΗΜΑΣΟΛΟΓΙΟ ΑΞΙΟΛΟΓΗΗ**

Εργασία για το σπίτι

Ατομική εργασία

Ονοματεπϊνυμο:

# **ΔΡΑΣΗΡΙΟΣΗΣΑ 1<sup>θ</sup>**

**Χάραξη Χαρακτηριστικής Καμπύλης Μεταφοράς led με τη χρήση λογιστικού φύλλου** 

### **Μακθςιακό αποτζλεςμα:**

Μετά την ολοκλήρωση της διαδικασίας, θα είσαι σε θέση να **χαράζεις τη Χαρακτηριστική Καμπύλη Μεταφοράς της led με τη χρήση λογιστικού φύλλου.** 

#### **Εργαςία 1**

Χάραξε τη Χαρακτηριστική Καμπύλη Μεταφοράς της led με τη χρήση λογιστικού φύλλου ακλουθώντας τα παρακάτω βήματα:

**1.** Στην **Εργασία 1.** της **3'<sup>ης</sup> Δραστηριότητας** του **Φύλλου Έργου 2.** μετέφερες τις τιμές των στηλών **V**<sub>F</sub> και **I**<sub>F</sub> σ' ένα πρόχειρο φύλλο χαρτί. Αυτές τις τιμές θα τις μεταφέρεις σε δύο διπλανές στήλες στο λογιστικό φύλλο Excell της Microsoft, ή στο Calc της Open Office ή της Libre Office ( αριστερή στήλη η ανεξάρτητη μεταβλητή **V<sub>F</sub>** και δεξιά η εξηρτημένη μεταβλητή **I**<sub>F</sub>).

**2.** Επιλέγοντας τις δύο στήλες δημιουργείς ένα γράφημα **Διασποράς** με ομαλές γραμμές και δείκτες.

- **3.** Επιλέγεις την κατάλληλη περιοχή τιμών για τους δύο άξονες του γραφήματος.
- **4.** Ονομάζεις καταλλήλως το γράφημα και τους άξονες αυτού.
- **5.** Το αρχείο που θα δημιουργήσετε θα το αποθηκεύσετε στον Η/Υ ως graf.xls

# **ΔΡΑΣΗΡΙΟΣΗΣΑ 2<sup>θ</sup>**

# **Ολοκλθρωμζνοσ υπολογιςμόσ θμείου Λειτουργίασ led**

### **Μακθςιακό αποτζλεςμα:**

Μετά την ολοκλήρωση της διαδικασίας, θα είσαι σε θέση να **υπολογίζεις την αντίσταση προστασίας** δεδομένου τύπου led για δεδομένο κύκλωμα και να ορίζεις το Σημείο Λειτουργίας της led.

Το πληροφοριακό υλικό για την εκτέλεση της παρακάτω εργασίας βρίσκεται σ' αυτό τον ςφνδεςμο: **<https://bit.ly/3uRO6ed>**. Είναι το **Φφλλου Εργου 2.** απ' όπου διαβάηοντασ τα ειςαγωγικά κείμενα των **Δραστηριοτήτων 4<sup>η</sup> και <b>5'**' έχεις όλες τις απαιτούμενες πληροφορίες για την εκτέλεση της εργασίας.

### **Εργαςία**

Υπολόγισε την αντίσταση προστασίας της TLUR640 led, για να χρησιμοποιηθεί ως ενδεικτικό λαμπάκι σε κύκλωμα τροφοδοσίας 12V και να ορίσεις το Σημείο Λειτουργίας αυτής, εκτελώντας τα παρακάτω βήματα:

1. Βρες το φυλλάδιο τεχνικών χαρακτηριστικών του κατασκευαστή στο διαδίκτυο. Αποθηκεύσετε το φυλλάδιο στον Η/Υ ως **datasheet.pdf** 

Ποιοσ είναι ο καταςκευαςτισ;………………………………………………………………………………………………

Σι χρϊμα ζχει θ led;………………………………………………………………………………………………………………

2. Βρες και συμπλήρωσε τις τιμές των παρακάτω παραμέτρων:

 $V_F =$  ……………(V) (Typical)  $V_F =$  ……………(V) (Maximum)  $I_F =$  ……………(mA)

**3.** Υπολόγισε την Αντίσταση και την Ισχύ της αντίστασης προστασίας της led που θα χρησιμοποιηθεί ως ενδεικτικό λαμπάκι σε κύκλωμα τροφοδοσίας 12V.

**R** = ……………(**Ω**) **P** = ……………(**W**)

**4.** Σύμφωνα με την τυποποίηση Ε24 ποια αντίσταση του εμπορίου, και σε τι ισχύ, θα χρησιμοποιήσεις;

**R** = ……………(**Ω**) **P** = ……………(**W**)

5. Στον παρακάτω χώρο σχεδίασε με ελεύθερο χέρι το κύκλωμα μιας πηγής 12V συνδεδεμένη σε σειρά με την TLUR640 led και την αντίσταση του εμπορίου που βρήκες στο προηγούμενο βήμα.

**6.** Στο φυλλάδιο τεχνικών χαρακτηριστικών του κατασκευαστή υπάρχει το **γράφημα Forward Current vs. Forward Voltage**. Με όποιο τρόπο θέλεις απομόνωσε και εκτύπωσε σε ένα φύλλο χαρτί μόνο αυτό το γράφημα (Προσοχή!!!! θα το επιστρέψεις μαζί με το παρόν Φύλλο Εργου για αξιολόγηση.) Προέκτεινε τον οριζόντιο άξονα της **Forward Voltage** μέχρι τα 15V διατηρώντας την κλίμακα των τιμών της τάσεως αυτού του άξονα. Σχεδίασε πάνω στο γράφημα αυτό, την Ευθεία Φόρτου του κυκλώματος του προηγούμενου βήματος.

Προσοχή!!!! Ο κάθετος άξονας έχει λογαριθμική κλίμακα τιμών ενώ ο οριζόντιος άξονας έχει γραμμική **κλίμακα τιμϊν.**

**7.** Με γραφικό τρόπο υπολόγισε βρες τις συντεταγμένες του Σημείου Λειτουργίας που αποτελούν και τις παραμέτρους της led.

 $V_F =$  …………(V)  $I_F =$  …………(mA)

8. Τι παρατηρήσεις έχεις να κάνεις για το Σημείο Λειτουργίας της led;

………………………………………………………………………………………………………………………………………………………………………… ………………………………………………………………………………………………………………………………………………………………………… ………………………………………………………………………………………………………………………………………………………………………… ………………………………………………………………………………………………………………………………………………………………………… ………………………………………………………………………………………………………………………………………………………………………… ………………………………………………………………………………………………………………………………………………………………………… ………………………………………………………………………………………………………………………………………………………………………… ………………………………………………………………………………………………………………………………………………………………………… …………………………………………………………………………………………………………………………………………………………………………

# **ΔΡΑΣΗΡΙΟΣΗΣΑ 3<sup>θ</sup>**

### **Αξιολόγηση**

## **Εργαςία**

Απαντήστε υποχρεωτικά στο ερωτηματολόγιο αξιολόγησης που θα βρείτε εδώ (<https://bit.ly/2WQahBC>).

Την εργασία γι αυτό το **Φύλλο Εργου** που έκανες σε φύλλο χαρτί ή φύλλα χαρτιά σάρωσέ τα ή φωτογράφισέ τα και μαζί μετ' άλλα αρχεία που δημιούργησες γι' αυτό **Φύλλο Εργου** συμπίεσε τα σ' ένα αρχείο με το όνομα **Fyllo Ergou3.zip** και αναρτήστε το στην **Εργασία LED** του εργαλείου Εργασίες της η-Τάξης.